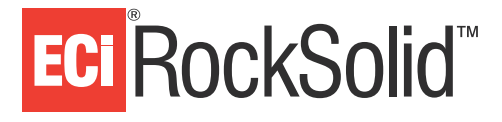

- **1.** Run all Windows® updates. For more information about running Windows updates, go to the [RockSolid Customer Support Center.](http://support.ecisolutions.com)
- **2.** Disable all Windows Firewalls.
- **3.** Temporarily disable your anti-virus program **until the next time you restart your computer**. See your anti-virus program's help file for instructions.
- **4.** Verify that your User Account Control is disabled.

If this is a **Windows 7** computer:

- **4.1** Click Start and type **UAC** in the bottom search box to open the User Account Control Settings.
- **4.2** Turn off your UAC and set it to Never Notify.
- **4.3** Restart your computer before continuing.

If this is a **Windows 10** computer

- **4.1** Click Start (Windows flag), System Tools, and select Control Panel.
- **4.2** Click User Accounts and select Change User Account Control Settings.
- **4.3** Turn off your UAC and set it to Never Notify.
- **4.4** Restart your computer before continuing.
- **5.** Close all RockSolid programs on all computers, except for ROMan on the server. This includes Rock-Bot and RockSocket.
- **6.** Click Utilities, select Compact DB, and compact the database.
- **7.** Click Utilities, select Support, and click Get Feature Pack Now. The Feature Pack may take 30-60 minutes to download, depending on your Internet speed.

**Note:** You may download the file during the day, then opt to run the update later. Leave ROMan open until you are ready.

- **8.** Close and re-open ROMan when you're ready to run the Feature Pack.
	- **8.1** Click Yes when asked if you want to run the new Feature Pack.
	- **8.2** Click Next for each prompt until asked to reboot.
- **9.** Reboot the server.
- **10.** After the reboot, open ROMan on the server.
- **Note:** This step runs some additional program scripts and is important to complete before updating workstations.
- **11.** Open POS or ROMan on all remaining computers. You are prompted to install the new Feature Pack. Click Yes to run the Feature Pack.
- **12.** Reboot your computer when prompted. The PC is updated, and you can run the programs on your system as normal.
- **13.** If you have PocketPC, you must update it, as well. For more information, see the handout Upgrade [the PocketPC.](http://support.ecisolutions.com/doc-rs/PocketPC/UpgradePocketPC.pdf)